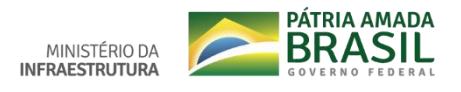

## **Tutorial: Indicar online o principal condutor do veículo**

Consiste na indicação e consulta dos principais condutores de um veículo específico, sendo que este condutor indicado deve possui categoria compatível com a do veículo selecionado.

## **Quem pode utilizar este serviço?**

▪ Pessoa Jurídica que:

Possuir Certificado Digital cadastrado no Portal de Serviços do DENATRAN.

■ Pessoa física que:

Possuir CNH Digital ativa (ter feito validação presencial no DETRAN ou validação facial no aplicativo Carteira Digital de Trânsito);

Esteja autenticado no Portal de Serviços do DENATRAN, através do Login com o Brasil Cidadão, com Certificado Digital ou Login com CPF/SENHA no próprio Portal.

## **Etapas para a realização deste serviço**

1º) Você deve realizar o login no Portal de Serviços DENATRAN com Certificado Digital ou Login com CPF/SENHA (deve possuir CNH Digital ativa).

Endereço do Portal de Serviços do DENATRAN: <https://portalservicos.denatran.serpro.gov.br/>

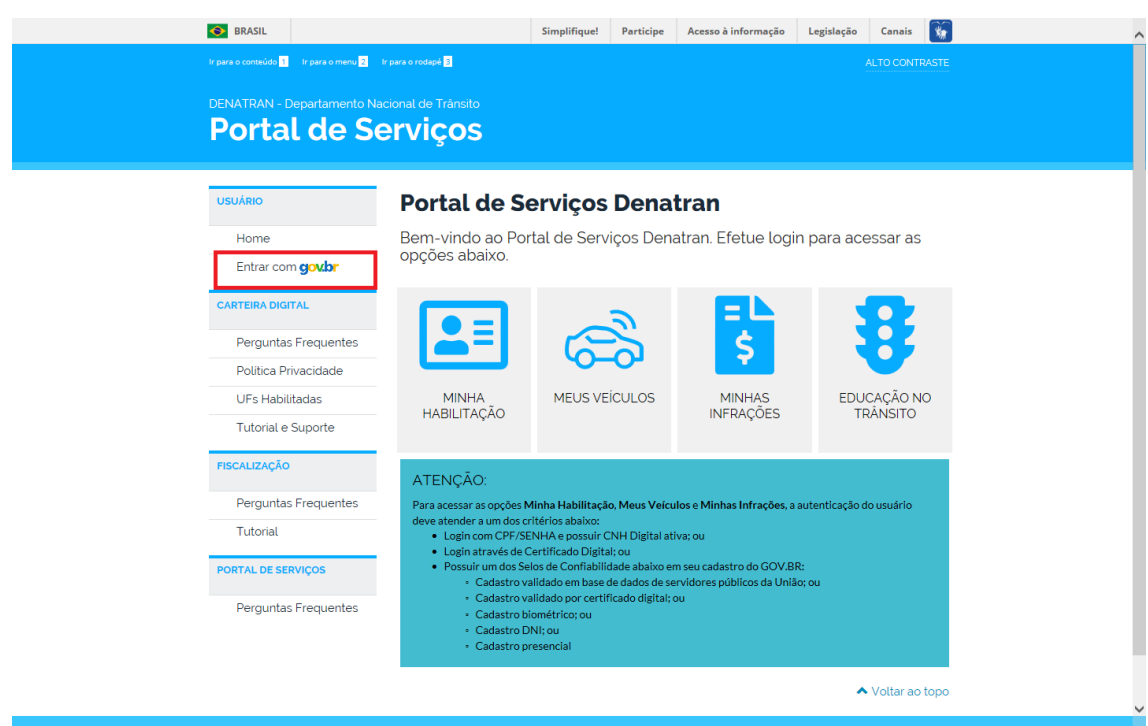

- 2) Selecionar as seguintes opções, nesta ordem:
- 1º Meus Veículos;
- 2º Selecionar um Veículo;

3º Aba Principal Condutor, clique em Indicar Principal Condutor;

4º Digite o CPF do Principal Condutor e o Número Registro CNH do condutor, depois, clique em Buscar;

5º O condutor indicado deve autorizar a indicação através de e-mail;

1º: Meus Veículos

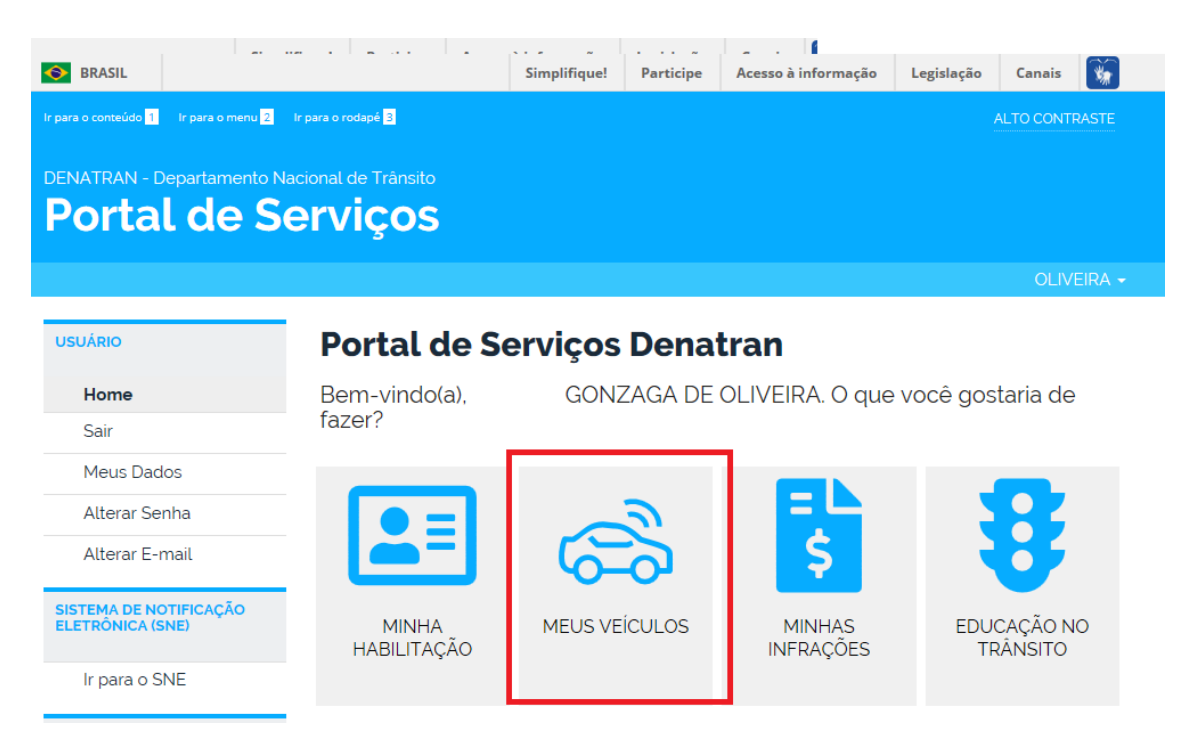

2º: Selecionar um Veículo

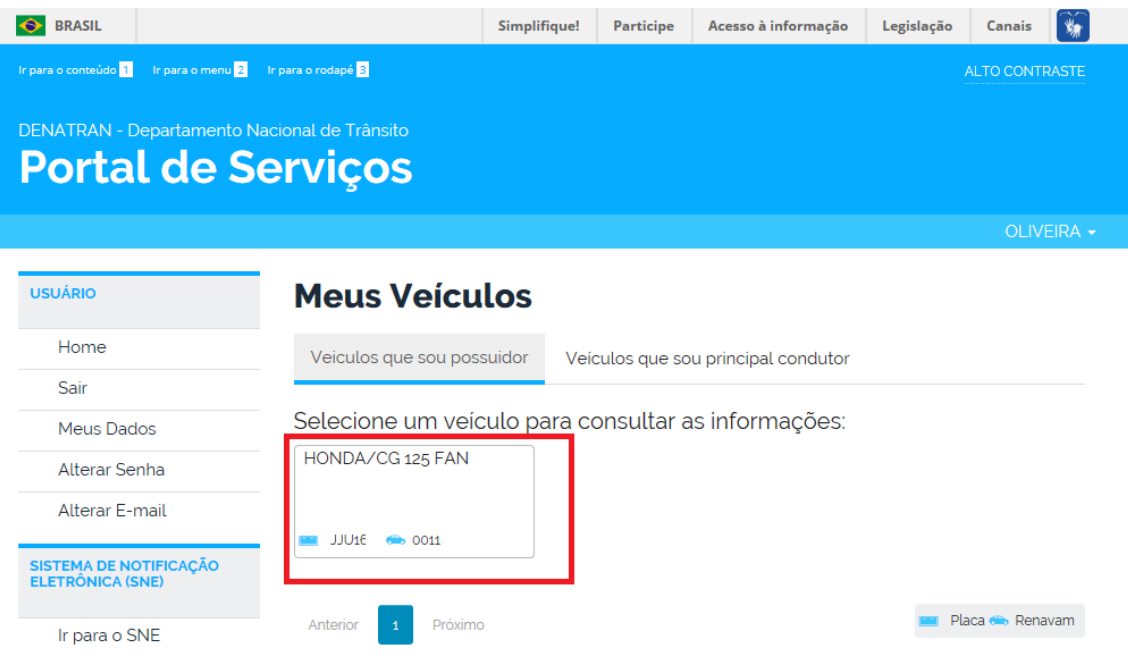

## 3º: Aba Principal Condutor clique em Indicar Principal Condutor

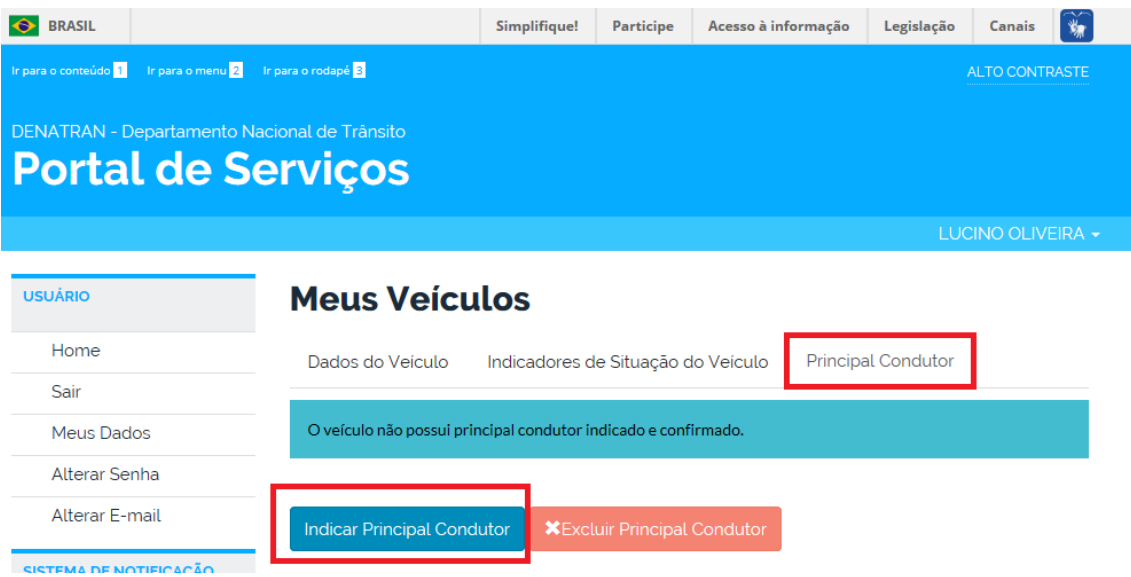

4º: Digite o CPF do Principal Condutor e o Número Registro CNH do condutor, depois disso clique em Buscar. Importante lembrar que o condutor indicado deve ter cadastro no Portal de Serviços do DENATRAN.

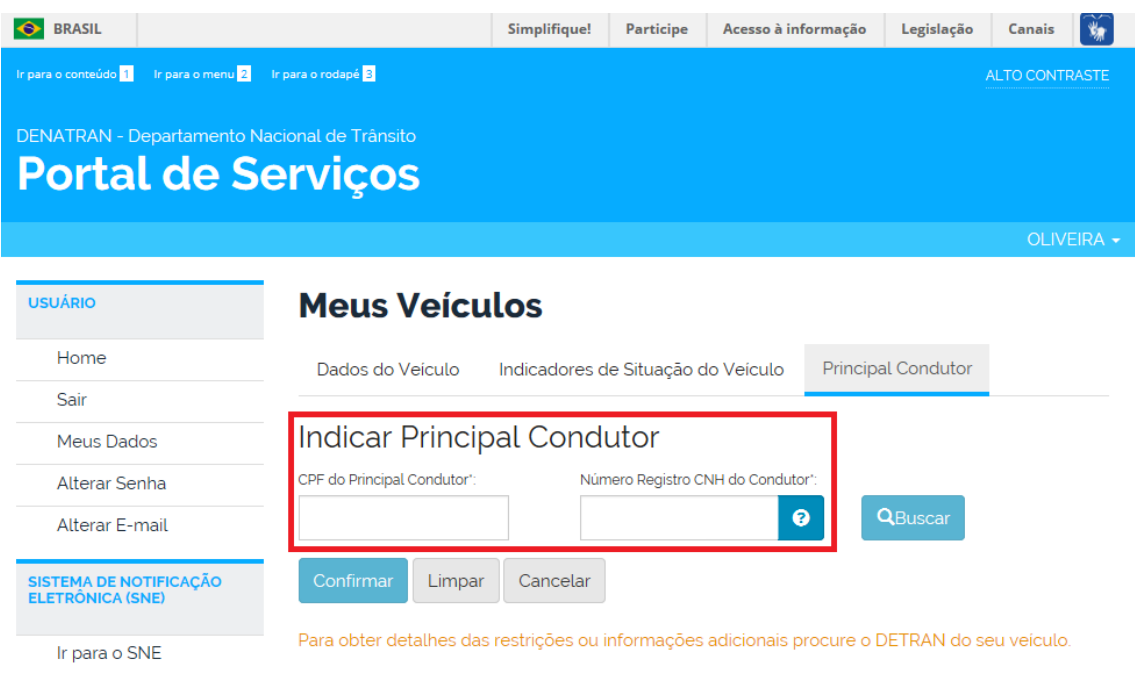

5º Autorizar indicação (etapa realizada pelo condutor apontado).

Após a confirmação da indicação, o sistema envia um e-mail para a pessoa apontada como principal condutor, e este tem a opção de autorizar ou não a indicação.

▪ Apenas após a autorização do Principal Condutor indicado a informação passará a ser considerada.